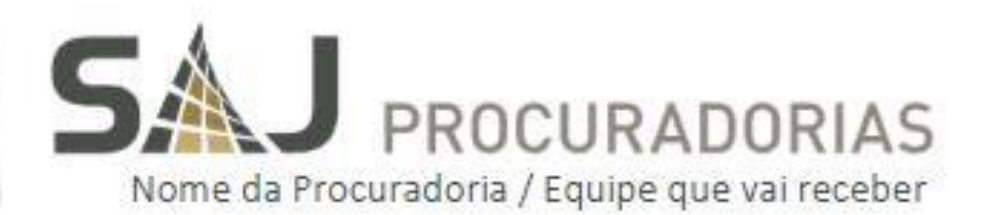

# NOVIDADES DA VERSÃO

SAJ Procuradorias - Versão 04.00.18

Setembro de 2016

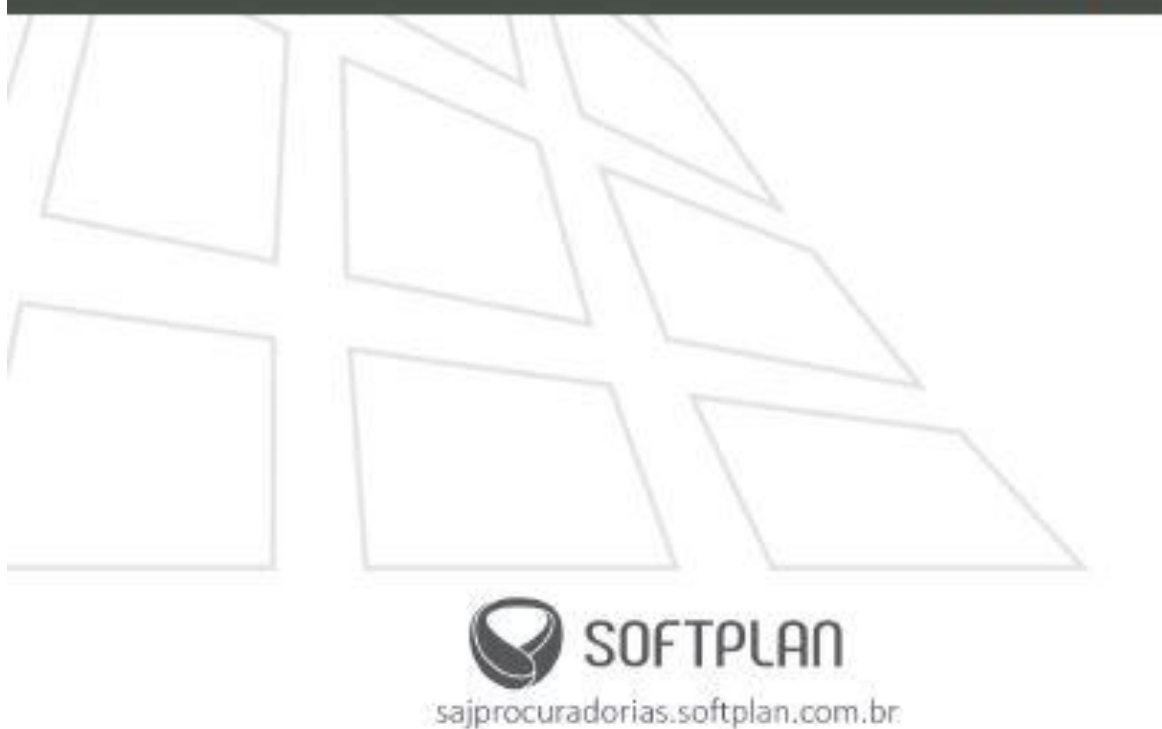

# **Sumário**

# **1 BÁSICO**

- 1.1 Inclusão de documentos na Pasta Digital via impressora virtual
- 1.2 Exibição de observações no editor de texto
- 1.3 Atuação exclusiva de procuradores(as) em órgãos judiciais
- 1.4 Adição de anexos em documentos já finalizados
- 1.5 Redistribuição de pendências na vinculação de devedores
- 1.6 Seleção de documentos para impressão
- 1.7 Anotações sobre o processo na Pasta Digital
- 1.8 Geração de processo judicial a partir de processos administrativos
- 1.9 Exceções no direcionamento de pendências
- 1.10 Transferências e cancelamentos automáticos de documentos
- 1.11 Nova coluna para processos apensos
- 1.12 Encerramento de pendência em lote
- 1.13 Consulta de pendência pelo período de distribuição
- 1.14 Identificação visual de documentos anexados
- 1.15 Nova categoria para peticionar a indicação do Assistente Técnico
- 1.16 Novos tipos de pedido para pagamento de honorários
- 1.17 Nova consulta de pagamento de honorários
- 1.18. Melhorias no envio de e-mail pelo SAJ Procuradorias

1.19. Exibição das observações das movimentações no encerramento de pendências

1.20. Coluna clicável para abrir as telas de cadastro de processos judiciais e cadastro de processos administrativos

- 1.21. Editar documento elaborado em outro grupo de trabalho
- 1.22. Informar o tipo de distribuição no TJ ao realizar peticionamento
- 1.23. Configuração para exibir a origem das observações no workflow
- 1.24. Pesquisa pelo texto da pendência no workflow
- 1.25. Encaminhamento de pendências no workflow

# **2 CONTENCIOSO**

2.1 Sugestão de chefia no cadastro de processos

- 2.2 Observação nas pendências
- 2.3 Sugestão de participação na emissão de documentos
- 2.4 Risco processual
- 2.5 Identificação das fases do processo
- 2.6 Assinatura de mandados de segurança
- 2.7 Nova atividade para revisão de processos
- 2.8. Pedido de procurador para solicitação de ajuizamento
- 2.9. Melhoria de mensagem na avocação de processos

2.10. Alterações no cadastro automático de processos no recebimento de intimações e citações eletrônicas

# **3 EXECUÇÃO FISCAL**

3.1 Informação do valor atualizado da CDA

3.2 Tipo de distribuição no peticionamento eletrônico

3.3. Cadastro e vinculação automática de processos incidentes de execução fiscal

# **4 INTEGRAÇÕES**

4.1 Assinatura digital das mensagens de integração

- 4.2 Alteração de situação da CDA a partir de demanda judicial
- 4.3 Novo campo "assunto" para peticionamento eletrônico
- 4.4 Tipo de distribuição no peticionamento eletrônico
- 4.5 Integração com Tribunais de segunda instância
- 4.6 Fluxo de documentos de "Obrigação de Fazer"
- 4.7 Fluxo de Pedidos de "Obrigação de Fazer"
- 4.8 Novos tipos de débito
- 4.9. Remoção da obrigatoriedade do endereço do débito

4.10. Envio de relatório de falha de comunicação no serviço de informação de ajuizamento

# **1 BÁSICO**

#### **1.1 Inclusão de documentos na Pasta Digital via impressora virtual**

Agora é possível incluir documentos na Pasta Digital utilizando uma impressora virtual. Ao utilizar a impressão externa ao sistema, o usuário pode optar por enviar o documento para a Pasta Digital do processo. Apenas usuários com permissão de edição da pasta podem acessar essa funcionalidade.

# **1.2 Exibição de observações no editor de texto**

No Editor de Textos, agora é possível visualizar as observações de documentos em caixas flutuantes na página do documento. Além disso, as observações são associadas a uma parte do texto, a qual recebe um destaque e, ao posicionar o cursor sobre ela, a observação é exibida. Para incluir uma nova observação, acione o botão direito do mouse sobre o texto selecionado.

#### **1.3 Atuação exclusiva de procuradores(as) em órgãos judiciais**

Agora procuradores(as) vinculados(as) a um órgão judicial podem atuar exclusivamente em processos de seu órgão. As distribuições/redistribuições automáticas de processos, pendências, audiências e devedores agora leva em consideração a configuração de atuação exclusiva do(a) procurador(a). Essa configuração é realizada no Módulo Administrativo do sistema.

#### **1.4 Adição de anexos em documentos já finalizados**

Agora o controle de anexos dos documentos do processo está disponível também via workflow, no subfluxo de "Processos". Os usuários com permissão também podem incluir anexos em documentos já finalizados, como no kit de ajuizamento. Essa configuração é realizada no módulo de Administração do sistema.

# **1.5 Redistribuição de pendências na vinculação de devedores**

Agora é possível escolher se as pendências serão ou não redistribuídas junto com os processos do devedor. Essa opção está disponível na aba "Vinculação Devedores" da tela de "Configurações para

Distribuição" no SAJ Procuradorias (Menu Configurações > Configuração de distribuição automática) ou no Módulo de Administração do sistema.

# **1.6 Seleção de documentos para impressão**

Agora o sistema permite escolher manualmente as peças para impressão de documentos. O Procurador ou assessor(a), ao finalizar ou revisar um documento, pode selecionar ou descartar as peças produzidas no processo que deseja enviar para impressão.

# **1.7 Anotações sobre o processo na Pasta Digital**

Agora é possível incluir observações no processo através da Pasta Digital. É possível definir se a observação ficará visível para todos os usuários ou apenas para o autor e, ao consultá-las, filtrar entre as observações do usuário, todas as observações da página ou todas as observações do processo. O sistema também gera alertas para as anotações a partir do prazo indicado pelo autor.

# **1.8 Geração de processo judicial a partir de processos administrativos**

Agora o sistema permite a geração de processos judiciais a partir de processos administrativos através da atividade "Gerar processo judicial" no workflow. Essa atividade é configurada no módulo de administração do sistema.

# **1.9 Exceções no direcionamento de pendências**

Agora é possível configurar exceções para que determinadas manifestações das movimentações (como agravo de instrumento) não sejam direcionadas para outro local, mantendo-se, assim, com o(a) procurador(a) de origem. As configurações são realizadas no módulo de administração do sistema.

# **1.10 Transferências e cancelamentos automáticos de documentos**

Agora os documentos das pendências poderão ser transferidos ou cancelados automaticamente, sem o aviso da tela de "Transferência de documentos". Essa configuração é realizada no módulo administrativo.

#### **1.11 Nova coluna para processos apensos**

Na fila "Pendentes de manifestação" há uma nova coluna chamada "Relação com outros processos" indicando a existência de processos apensos ao processo atual. Essa configuração é realizada no módulo de administração do sistema.

# **1.12 Encerramento de pendência em lote**

Agora a atividade "Encerrar pendência" permite também o encerramento de pendências em lote. Caso não seja possível encerrar alguma pendência, o sistema exibe uma mensagem especificando o motivo.

# **1.13 Consulta de pendência pelo período de distribuição**

Agora é possível extrair o relatório de pendências utilizando o filtro "período de distribuição da pendência" com as opções "primeira distribuição", "última distribuição" ou "todas do período". Além disso, está disponível na visualização do resultado da consulta a coluna "data de distribuição". Dessa forma, é possível identificar a data que um(a) procurador(a) recebe uma pendência redistribuída.

#### **1.14 Identificação visual de documentos anexados**

Agora o sistema diferencia visualmente os documentos que foram utilizados como anexos em outro documento da mesma árvore processual. Além disso, exibe a quantidade de anexos de um documento.

# **1.15 Nova categoria para peticionar a indicação do Assistente Técnico**

O sistema agora possui uma nova categoria de documentos chamada "Petição indicação de assistente técnico". Ao elaborar um documento desta categoria, deve-se informar um ou mais assistentes técnicos do processo. Ao finalizar o documento, é possível peticioná-lo no judiciário.

#### **1.16 Novos tipos de pedido para pagamento de honorários**

Os dois novos tipos de pedido "Solicitação de pagamento de assistente técnico" e "Solicitação de pagamento de perito" permitem a(o) procurador(a) solicitar o pagamento que será avaliado pela chefia. Ao ser deferido pelo(a) procurador(a)-chefe, o termo de registro de pagamento é enviado para a fila de pagamento pertencente ao gabinete de origem do pedido. Configurável no módulo administrativo.

## **1.17 Nova consulta de pagamento de honorários**

Agora é possível consultar o pagamento de honorários através do Menu > Consultas > Consulta de pagamento de honorários. Ao consultar, é possível filtrar pelo tipo de pagamento: de contador, de assistente técnico ou de perito. É obrigatório informar o "Nosso número" ou o "Período da solicitação" juntamente com um outro campo.

#### **1.18. Melhorias no envio de e-mail pelo SAJ Procuradorias**

A funcionalidade de envio de e-mails pelo SAJ Procuradorias, recebeu melhorias afim de facilitar a sua utilização. Até essa versão o sistema permitia configurar vários endereços de e-mails, porém sem ser possível escolher ou alterar o destinatário. Com isso o envio do documento ocorria sempre para todos os e-mails configurados.

A partir de agora, o sistema conta com uma tela específica para cadastro dos endereços de e-mail que serão os destinatários de um determinado local.

Com isso, na finalização de documentos, cuja categoria estiver configurada para envio de e-mail, passa a ser possível selecionar os destinatários que foram previamente cadastrados para aquele local. Ainda na finalização também foi disponibilizada as opções para envio automático ou manual dos e-mails. Na opção "Automático" o envio é feito assim que o documento for finalizado, sem interação com o usuário. Já na opção de envio "Manual", a tela de envio de e-mail é exibida, permitindo que o usuário personalize e faça as escolhas que achar necessárias antes de enviar o e-mail.

Outras alterações contempladas nessa versão dizem respeito a melhorias na tela de configurações de e-mail. Essa tela era acessível somente através do módulo de administração e segurança (ADM) e agora passa a ter seu acesso disponibilizado também dentro do SAJ Procuradorias, permitindo que qualquer usuário, com as devidas permissões, possa realizar suas configurações. Nessa tela é possível configurar diferentes contas para envio dos e-mails, bem como definir o assunto e o texto padrão que serão utilizados quando os e-mails forem enviados de forma automática, na finalização do documento.

A tela de envio de e-mails também foi melhorada, passando agora a permitir a alteração dos destinatários da mensagem, podendo inclusive incluir novos endereços de e-mail, além dos previamente cadastrados. Nessa tela também é possível definir o assunto e o texto de envio de forma personalizada, ignorando as informações padrões cadastradas nas configurações de e-mail.

#### **1.19. Exibição das observações das movimentações no encerramento de** pendências

Nas versões anteriores do SAJ Procuradorias, ao encerrar uma pendência, o campo observações exibia somente as informações digitadas para a pendência ativa, enquanto as informações colocadas na pendência encerrada estariam acessíveis apenas pela aba "andamentos internos".

A partir dessa versão, a atividade de encerramento de pendências no workflow passará a mostrar o conteúdo da observação da pendência, quando existir, no momento do encerramento. Ou seja, ao encerrar a pendência por meio da atividade de encerramento de pendência, o sistema exibirá as todas as observações da pendência que porventura existam.

Importante: nos casos em que a pendência seja de manifestação obrigatória e que não possua ainda manifestação elaborada, o sistema manterá o comportamento existente, que é apresentar a opção de ato normativo ou encerramento por responsabilidade do procurador, sem a necessidade de apresentar as observações da pendência.

Essa alteração não se aplica no encerramento de pendências em lote, isto é, somente o encerramento de pendências unitário é que foi modificado.

# **1.20. Coluna clicável para abrir as telas de cadastro de processos judiciais e cadastro de processos administrativos**

Para procuradorias que utilizam o workflow, foi criada uma nova coluna para permitir que o usuário abra o cadastro do processo a partir de um clique no ícone que representa o cadastro de processos, ao invés de utilizar atividade para tal. Essa alteração se aplica tanto para processos judiciais quanto para processos do consultivo.

# **1.21. Editar documento elaborado em outro grupo de trabalho**

Para viabilizar que o procurador da pendência possa editar documentos em elaboração em outros grupos de trabalho (por exemplo, documentos em elaboração na equipe de apoio), foi criada uma nova opção dentro do editor de texto para habilitar a edição do documento.

Essa funcionalidade só é permitida para os documentos que estão em elaboração referentes a uma pendência do próprio procurador que deseja editar o documento.

#### **1.22. Informar o tipo de distribuição no TJ ao realizar peticionamento**

O SAJ Procuradorias foi alterado para, no momento do peticionamento, permitir indicar o tipo de distribuição que o processo deve seguir no TJ. Essa funcionalidade é muito útil principalmente para os casos de peticionamento de embargos, que normalmente são considerados com uma petição inicial, gerando um novo processo no TJ que deve ser distribuído por dependência naquele órgão. Antes dessa alteração, o peticionamento inicial de um embargo gerava um novo processo no TJ, mas era distribuído de forma automática, obrigando os Tribunais e redistribuir o processo manualmente.

A configuração para indiciar o tipo de distribuição foi disponibilizada no cadastro de categorias de documentos.

#### **1.23. Configuração para exibir a origem das observações no workflow**

Foi incluída uma nova configuração, via parâmetro, para indicar se no texto em que são exibidas as observações das pendências, no workflow, deve ser exibido também a origem da referida observação.

Por exemplo, com a configuração para exibir a origem das observações da pendência, o texto é exibido assim:

"Observações: Pendência que deve ser tratada com prioridade;

Contestação: Elaborar uma contestação abordando a jurisprudência;

Fluxo: Encaminhamento seguido pela chefia"

Caso seja configurado para não exibir a origem da observação, o texto é exibido assim:

"Pendência que deve ser tratada com prioridade.

Elaborar uma contestação abordando a jurisprudência. Encaminhamento

seguido pela chefia."

#### **1.24. Pesquisa pelo texto da pendência no workflow**

Foi incluído um campo de descrição da pendência na aba de pesquisa do workflow, para o subfluxo de pendências. Esse campo permite a pesquisa de pendências no workflow, através da sua descrição, semelhante ao que ocorre na agenda. Ou seja, quando a descrição da pendência é informada, a consulta retorna todos os objetos do fluxo de pendências que possuírem a descrição parcial ou total conforme informada pelo usuário.

#### **1.25. Encaminhamento de pendências no workflow**

Foi criado no workflow um mecanismo para permitir o encaminhamento de pendência para outra chefia da mesma forma que já existe no fluxo de trabalho da chefia. Esse mecanismo conta com duas novas atividades: uma para solicitar o encaminhamento e outra para possibilitar a recusa da referida solicitação.

A pendência que for encaminhada será disponibilizada em uma fila para avaliação do procurador chefe da chefia de destino. Caso a pendência seja recusada, ela voltará a ficar disponível na fila de redistribuição provisória do procurador chefe da chefia de origem. Essa fila contará com uma nova coluna para indicar se a pendência disponível oriunda de uma recusa de outra chefia ou de uma solicitação de redistribuição provisória normal.

# **2 CONTENCIOSO**

#### **2.1 Sugestão de chefia no cadastro de processos**

O sistema foi alterado para sugerir a chefia do processo baseado na matéria/assunto. Ou seja, ao cadastrar um processo e informar uma determinada matéria/assunto, o sistema direcionará este processo para uma determinada chefia. Essa alteração não afeta a distribuição por dependência.

#### **2.2 Observação nas pendências**

O sistema agora permite inserir observações na classificação de movimentações. Ao confirmar a classificação, a observação inserida será exibida em todos as pendências e atividades de apoio relacionadas à movimentação. Dessa forma, estagiários, procuradores e assistentes jurídicos têm acesso a todas as orientações necessárias, inseridas pelo procurador após a classificação da movimentação.

#### **2.3 Sugestão de participação na emissão de documentos**

Agora no ajuizamento de processos iniciais ou incidentais, o sistema passa a sugerir o tipo de participação para as partes ativa e passiva. Quando configurada (no Módulo de Administração), a categoria considerará a classe do processo para sugerir o tipo de participação correspondente.

#### **2.4 Risco processual**

Agora o sistema classifica a probabilidade de perda processual (risco) baseada no assunto definido no processo. Os critérios de definição do risco são configurados no Módulo de Administração do sistema. Esses dados estão disponíveis no cadastro de processos e nos relatórios.

#### **2.5 Identificação das fases do processo**

É possível identificar e classificar de forma automática, a partir de uma movimentação processual, a fase em que o processo se encontra. Os critérios de definição da fase são configurados no Módulo de Administração do sistema. Esses dados estão disponíveis no cadastro de processos e nos relatórios.

# **2.6 Assinatura de mandados de segurança**

Agora o(a) Procurador(a) pode selecionar todos os envolvidos para assinar o mandado de segurança na nova aba "Assinaturas" da finalização de documentos. Cada secretaria será responsável por cadastrar e digitalizar as intimações recebidas. As configurações de classes de mandados e categorias de documentos, bem como as restrições de cadastro para as secretarias, são feitas no Módulo Administrativo.

#### **2.7 Nova atividade para revisão de processos**

A nova atividade "Revistar processos" permite a revisão diretamente através do workflow, sem a necessidade de abrir a tela de cadastro do processo. Essa atividade também pode ser realizada em lote. Caso algum processo apresente impedimento, o sistema emite uma mensagem informando o motivo do impedimento e esse processo não é revisado.

# **2.8. Pedido de procurador para solicitação de ajuizamento**

Para procuradorias que possuem um fluxo de solicitação de ajuizamento de ações de reclamações em tribunais superiores, foi disponibilizado no sistema um novo tipo de pedido de procurador voltado para esse fim.

O pedido de ajuizamento de processo terá o mesmo fluxo que os demais pedidos de procurador, desde a solicitação que somente será realizada sobre uma pendência, até o deferimento/indeferimento. Também será possível realizar o cancelamento do pedido, em aberto, por meio da atividade no workflow ou ainda realizando a exclusão do documento. Após o pedido ser finalizado, não será possível realizar o cancelamento.

No momento do deferimento poderá ser indicado um novo procurador que receberá a pendência para realizar o ajuizamento do processo. Esta pendência será gerada por meio da movimentação configurada na categoria do documento, após a finalização, e terá o tratamento igual a qualquer outra pendência de manifestação obrigatória.

#### **2.9. Melhoria de mensagem na avocação de processos**

Até a versão anterior do SAJ Procuradorias, caso algum processo não pudesse ser avocado o sistema exibia uma mensagem informando que o processo não havia sido encontrado. Nessa versão, a funcionalidade de avocação de processos foi alterada para que a mensagem

a ser exibida quando um processo possui algum impedimento para avocação seja mais clara e informe qual o motivo desse impedimento.

As restrições de avocação tratadas atualmente são:

- Processos aguardando redistribuição;
- Processos aguardando distribuição;
- Processos aguardando encaminhamento entre

chefias, e;

Processo apenso a outro processo

Nos casos supracitados, ao informar o número do processo para avocação o sistema exibirá uma mensagem dizendo que o processo não pode ser avocado e por qual motivo. Por exemplo: "O processo não pode ser avocado pois está aguardando distribuição".

Para as procuradorias que utilizam o Workflow, também foi alterada a atividade "Avocar processo", de forma que a tela de consulta de processos judiciais (que viabiliza a consulta do processo a ser avocado) venha com a informação de processo já validados preenchida e fixada, que é um comportamento já existente para o fluxo de trabalho da chefia.

# **2.10. Alterações no cadastro automático de processos no recebimento de intimações e citações eletrônicas**

O sistema cadastra processos automaticamente a partir do recebimento de citações/intimações eletrônicas, mas eventualmente verifica-se que esse processo deveria pertencer a uma árvore processual já existente. Dessa forma o SAJ Procuradorias foi alterado para possibilitar mover um processo para outra árvore processual, por meio da tela de Cadastro de Processos Judiciais. O processo a ser movido não pode possuir documento emitido nem subprocessos vinculados a ele.

Outra alteração na funcionalidade de cadastro automático de processos é a exibição do motivo do não cadastramento, nos casos em que o cadastro automático não foi possível de ser realizado e a intimação/citação foi disponibilizada para consulta via link da área de trabalho.

Por fim, também foi disponibilizada a opção de parametrização para indicar se o sistema deve se utilizar de dados padrões para completar informações do processo que estão ausentes e impedem o cadastramento automático. A partir dessa versão, cada cliente poderá configurar qual o comportamento que o sistema deve seguir caso os dados do processo não estejam completos no Tribunal.

# **3 EXECUÇÃO FISCAL**

#### **3.1 Informação do valor atualizado da CDA**

O sistema agora disponibiliza o valor atualizado da CDA no momento do cadastro de processos judiciais, de modo que o procurador possa identificar o valor da ação (valor da causa) e o valor total das CDA(s) do processo. A análise da diferença entre os valores pode auxiliar o procurador na identificação de quitação ou parcelamento de alguma(s)  $CDA(s)$ .

#### **3.2. Cadastro e vinculação automática de processos incidentes de execução fiscal**

O cadastro automático de processos no recebimento de intimações foi alterado para possibilitar a vinculação de processos de embargos à execução fiscal ao seu respetivo processo originário. Nas versões anteriores, alguns processos que não possuíam vinculação direta no judiciário, quando eram cadastrados automaticamente no SAJ Procuradorias (no momento do recebimento de uma intimação eletrônica) não ficavam vinculadas ao respectivo processo de execução. A partir dessa alteração, ao consultar no Tribunal os dados do processo a ser cadastrado, não havendo uma vinculação direta, o TJ informará qual é o processo de referência e o SAJ Procuradorias irá cadastrar o processo de embargos como subprocesso do referido processo de referência.

# **4 INTEGRAÇÕES**

# **4.1 Assinatura digital das mensagens de integração**

O sistema agora conta com a possibilidade de assinar digitalmente as mensagens trocadas com as Secretárias de Fazenda para a integração com os sistemas de dívida ativa.

# **4.2 Alteração de situação da CDA a partir de demanda judicial**

Na emissão de documentos, agora é possível definir a situação da CDA e o tipo de decisão a partir de uma demanda judicial. Quando o documento é finalizado, o Sistema de Dívida Ativa recebe uma notificação da alteração da situação da CDA.

# **4.3 Novo campo "assunto" para peticionamento eletrônico**

O sistema agora permite que o peticionamento de embargos seja feito com o assunto respectivo ao embargo. O assunto está vinculado diretamente ao cadastro de assuntos CNJ e é configurado no módulo de Administração do sistema. Ao finalizar o documento, o assunto será preenchido automaticamente de acordo com a configuração.

# **4.4 Tipo de distribuição no peticionamento eletrônico**

Agora o sistema permite configurar (no Módulo de Administração do sistema) o tipo de distribuição que deverá ser utilizada no judiciário (nova distribuição ou dependência) da categoria de documentos. Essa informação é enviada no peticionamento eletrônico.

# **4.5 Integração com Tribunais de segunda instância**

O SAJ Procuradorias (PGE.Net) agora possui integração com os Tribunais de segunda instância da Justiça Estadual. É possível receber citações e intimações em meio eletrônico, elaborar eletronicamente petições diversas e incidentais, além de realizar o ajuizamento de ações na Justiça Estadual de segundo grau. A integração está disponível quando houver um convênio entre a Procuradoria e o Tribunal.

# **4.6 Fluxo de documentos de "Obrigação de Fazer"**

O sistema agora envia e recebe documentos digitais, tanto na Agenda quanto no Workflow, referentes ao fluxo de "Obrigação de Fazer". Isso ocorre por meio da integração com as Secretarias de Estado que utilizam o DocFlow como gestor de documentos eletrônicos.

# **4.7 Fluxo de Pedidos de "Obrigação de Fazer"**

O sistema agora permite realizar o controle dos pedidos do fluxo de "Obrigação de Fazer" ("fórmula de cálculo", "obrigação de fazer" e "pedidos de informações"), entregando documentos às Secretarias e incluindo na Pasta digital do processo os documentos referentes a esses pedidos.

# **4.8 Novos tipos de débito**

Agora é possível receber informações da Secretaria da Fazenda sobre 3 tipos de débitos: "ICMS Autuação Simples Nacional", "Contribuição Previdenciária IPESP" e "Multa Contratual Banco".

# **4.9. Remoção da obrigatoriedade do endereço do débito**

O serviço de inclusão e retificação de CDA, na integração da PGE/SP com a SEFAZ, foi alterado para permitir o envio de CDAs sem a obrigatoriedade da informação sobre o endereço do débito. Permanece apenas a obrigatoriedade do endereço do devedor, que é indispensável para posterior ajuizamento.

# **4.10. Envio de relatório de falha de comunicação no serviço de informação de ajuizamento**

Em caso de rejeições na comunicação de ajuizamento da PGE/SP para o sistema de dívida ativa da SEFAZ-SP, o SAJ Procuradorias enviará um e-mail a destinatários pré-estabelecidos, alertando sobre a ocorrência do problema. Nesse e-mail irá anexado um relatório detalhando quais mensagens foram afetadas e o qual foi o erro que ocorreu.

Os destinatários que receberão o e-mail serão configurados na tela "Destinatários do Relatório de Mensagens Recusadas por Serviço" que foi criada no módulo de administração e segurança do sistema (SAJ/ADM).